- **Wikiprint Book**
- **Title: Typy dokumentów**
- **Subject: eDokumenty elektroniczny system obiegu dokumentów, workflow i CRM UserGuideV5/Documents/AddEditDocument**
- **Version: 2**
- **Date: 05/02/24 00:36:00**

# **Table of Contents**

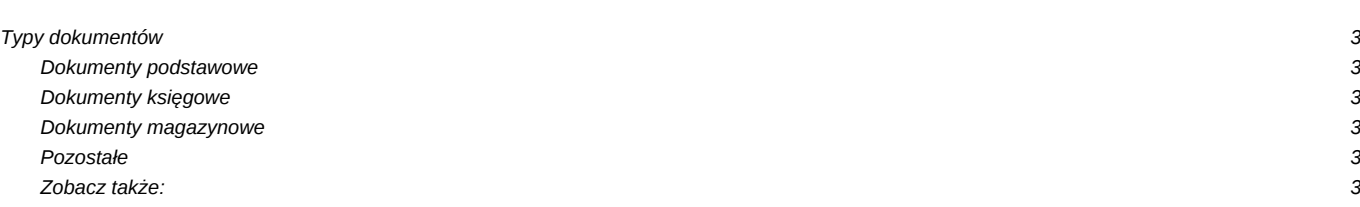

[Podręcznik użytkownika](http://support.edokumenty.eu/trac/wiki/UserGuideV5) > [Dokumenty](http://support.edokumenty.eu/trac/wiki/UserGuideV5/Documents) > Dodawanie dokumentów

## **Typy dokumentów**

Aby dodać nowy dokument w module eDokumenty, klikamy ikonę **Nowy** w **Pasku narzędzi** i z rozwiniętej listy wybieramy typ dokumentu. W zależności od [typu dokumentu](http://support.edokumenty.eu/trac/wiki/UserGuideV5/Documents#point1), zostaje wyświetlony odpowiednio zdefiniowany formularz. Poniżej szczegółowo opisano proces dodawania podstawowych typów dokumentów:

## **Dokumenty podstawowe**

- [Pismo](http://support.edokumenty.eu/trac/wiki/UserGuideV5/Documents/AddEditDocument/Letter)
- [Notatka służbowa](http://support.edokumenty.eu/trac/wiki/UserGuideV5/Documents/AddEditDocument/Note)
- [Email](http://support.edokumenty.eu/trac/wiki/UserGuideV5/Email/Basics#point3)

### **Dokumenty księgowe**

- [Faktura sprzedaży](http://support.edokumenty.eu/trac/wiki/UserGuideV5/Documents/SaleInvoice)
- [Faktura zakupu](http://support.edokumenty.eu/trac/wiki/UserGuideV5/Documents/PurchaseInvoice)
- [Płatność](http://support.edokumenty.eu/trac/wiki/UserGuideV5/Documents/AddEditDocument/Payment)

## **Dokumenty magazynowe**

- [Zamówienie](http://support.edokumenty.eu/trac/wiki/UserGuideV5/Documents/AddEditDocument/Order)
- [Przesunięcie międzymagazynowe](http://support.edokumenty.eu/trac/wiki/UserGuideV5/Documents/AddEditDocument/WarehouseTransfer)
- [Pełny formularz Przyjęcie zewnętrzne](http://support.edokumenty.eu/trac/wiki/UserGuideV5/Documents/AddEditDocument/GoodsReceived/Form)
- [Pełny formularz Wydanie zewnętrzne](http://support.edokumenty.eu/trac/wiki/UserGuideV5/Documents/AddEditDocument/GoodsIssued/Form)
- [Zapotrzebowanie](http://support.edokumenty.eu/trac/wiki/UserGuideV5/Documents/AddEditDocument/Need)

### **Pozostałe**

- [Oferta](http://support.edokumenty.eu/trac/wiki/UserGuideV5/Documents/AddEditDocument/Offer)
- [Umowa](http://support.edokumenty.eu/trac/wiki/UserGuideV5/Documents/AddEditDocument/Contract)
- [Zwrotka](http://support.edokumenty.eu/trac/wiki/UserGuideV5/Documents/AddEditDocument/Confirmation)
- [Dokumenty z wzorów/szablonów](http://support.edokumenty.eu/trac/wiki/UserGuideV5/Documents/AddEditDocument/Templates)
- [Dokumenty z dysku](http://support.edokumenty.eu/trac/wiki/UserGuideV5/Documents/AddEditDocument/BrowseFiles)

### **Uwaga**

Dokumenty mogą być dodawane również z poziomu zakładki **Dokumenty** w innych miejscach w systmie, np. w **Sprawie** czy **Kartotece klienta**.

#### **Zobacz także:**

- [Przeglądanie dokumentów](http://support.edokumenty.eu/trac/wiki/UserGuideV5/Documents/View)
- [Modyfikacja i usuwanie dokumentów](http://support.edokumenty.eu/trac/wiki/UserGuideV5/Documents/EditRemove)